# Uitsluiten onbekende aanvragers en nieuwe aanvragers buitenlands adres Zorg

Uitsluiten onbekende aanvragers en nieuwe aanvragers buitenlands adres Zorg $\rho_{\rm g}$  and  $\rho_{\rm g}$  and  $\rho_{\rm g}$  and  $1/10$ 

### Versies van het model

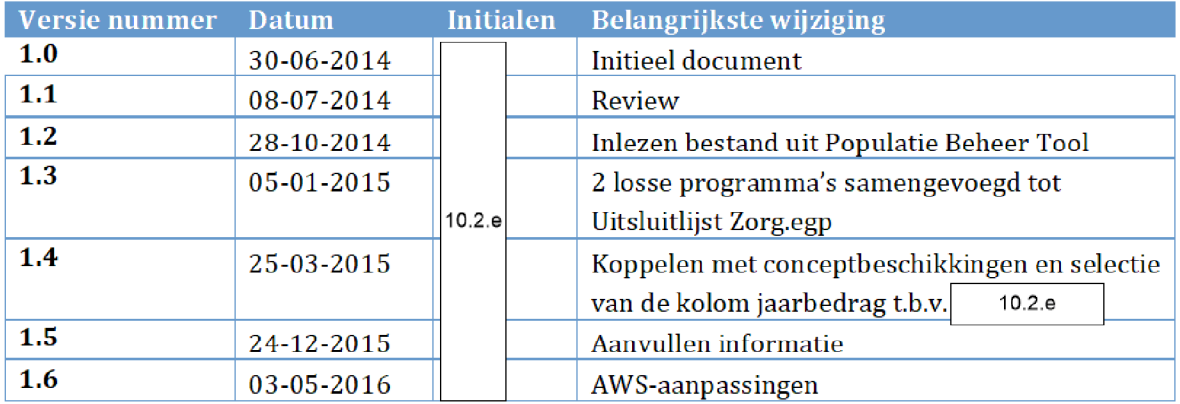

# 1. INHOUDSOPGAVE

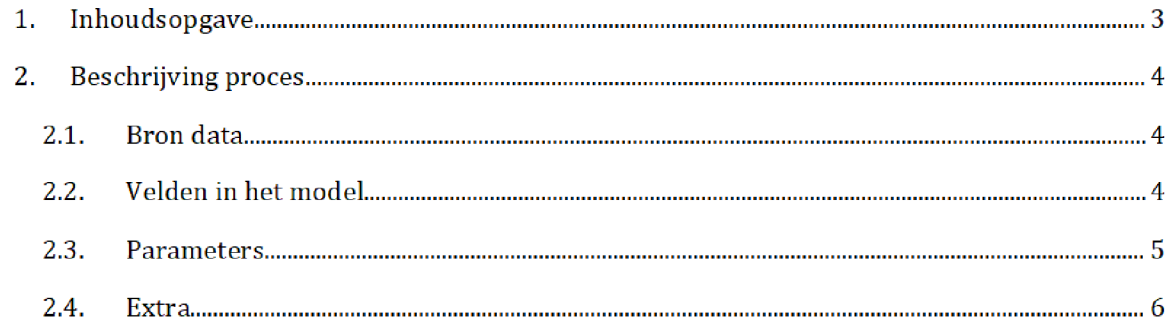

## 2. BESCHRIJVING PROCES

Het SAS-script **Uitsluitlijst ZORG.egp** wordt de dag van de risicoselectie-run gedraaid door het risicoselectieteam. Dit resulteert in meerdere exportbestanden, waaronder, Uitsluiten\_Zorg\_<Datum>\_PBT.csv wat als het halfproduct wordt beschouwd. Ook wordt een csv bestand MT\_Rapportage\_data\_Zorg geexporteerd met kengetallen voor de Managementrapportage

Zowel het SAS-script als de exportbestanden staan opgeslagen op de AWS

Script

prj bi data AD010 data RisicoSeIectie HaIfproducten UITSLUITLIJST\_ZORG

### Exportbestanden

prj/bi/data/AD010/data/RisicoSelectie/Halfproducten/UITSLUITLIJST\_ZORG/Export

#### $2.1.$ **BRONDATA**

De input gebruikt in het SAS script bestaat uit vijf bronbestanden

### civ\_rs\_afgew\_zorgaanvragen\_2 sas7bdat

Dit bestand bevat een lijst van BSNs met afgewezen aanvragen zorgtoeslag in de afgelopen jaren geen recht vanwege buitenlands adres). Het bestand wordt door het risicoselectieteam vóór risicoselectie-run aangevraagd bij team BCA/BICC. Uiterlijk om 09.00 uur op de dag van de risicoselectie wordt de brondata opgeleverd in de vorm van sas-bestand op de AWS:

/prj/bi/data/AD010/data/RisicoSelectie/CIV

### 2: Overzichtresultaat.xlsx

Dit bestand bevat een lijst van eerder behandelde aanvragen Voor het bestand zie de map

/prj/bi/data/AD010/data/RisicoSelectie/Brondata/EERDERE ACTIES/Source

Voor de documentatie zie de map

Q:\VEPROW63\TSL\_DM\_Handhavingsregie\Profiling 2013\Brondata\Eerdere Acties\Documentatie

### 3: Zorgtoeslag\_niet\_verzekerd.xlsx

Uitsluiten onbekende aanvragers en nieuwe aanvragers buitenlands adres Zorg $\rho_{\rm g}$  and  $\rho_{\rm g}$  and  $\rho_{\rm g}$  and  $4/10$ 

Dit bestand bevat een lijst van BSNs van mensen die aanvraag hebben gedaan voor zorgtoeslag, maar niet verzekerd zijn.

Het bronbestand bevindt zicht in de volgende map

\VEPROW63\TSL\_DM\_Handhavingsregie\Niet\_zorgverzekerd\Controlesjaar\ Maandjaar

Het meest actuele bestand [Zorgtoeslag\_niet\_verzekerd\_ddMNDjj xlsx] wordt gekopieerd op de AWS in de volgende map en hernoemd

prj bi data AD010 data RisicoSelectie Halfproducten UITSLUlTLIJST\_ZORG

### 4: civ\_prof\_nieuwe\_aanvragers.sas7bdat

Dit bestand bevat een lijst van onbekende aanvragers. Voor het bestand zie de map

/prj/bi/data/AD010/data/RisicoSelectie/CIV

Voor de documentatie zie de map

VEPR0W63\ TSL\_DM\_Handhavingsregie\Profiling 2013\Brondata\ONBEKENDE AANVR\Documentatie

### 5: civ\_prof\_tokens.sas7bdat

Dit bestand bevat een lijst van toeslagaanvragen HT en Zorg door Vluchtelingen Voor het bestand zie de map

/prj/bi/data/AD010/data/RisicoSelectie/CIV

Voor de documentatie zie de map

VEPR0W63 TSL\_DM\_Handhavingsregie\Profiling2013 Brondata Vluch telingenwerk Docume ntatie

### 2.2. VELDEN IN HET MODEL

De output van dit model bestaat zoals eerder vermeld uit twee export bestanden

Uits luiten\_Zorg\_<Datum>\_PBT.csv

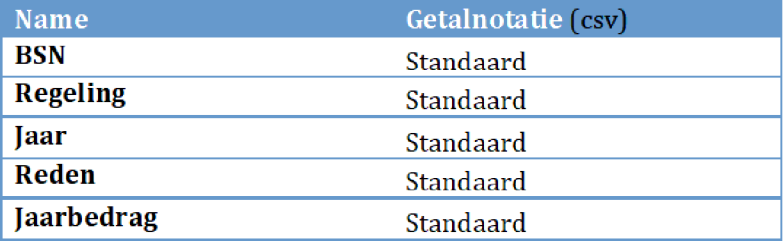

Uitsluiten onbekende aanvragers en nieuwe aanvragers buitenlands adres Zorg $\qquad \qquad \qquad \qquad \qquad \qquad \qquad$ Pagina 5/10

### MT\_Rapportage\_data\_Zorg.csv

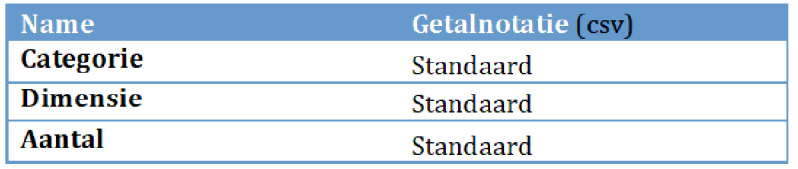

Categorie is de categorie waartoe de resultaten behoren. Dit kan zijn 'Data rapportage Zorg', 'Buitenland' of 'Onbekend'. Dimensie betreft de subgroepen waarin de categorieën zijn onderverdeeld. Mogelijkheden zijn bijvoorbeeld 'Aanvrager woont op buitenlands adres' of Onbekende aanvrager'. De waarde van 'Aantal' is het kengetal/resultaat behorende bij de dimensie

#### $2.3.$ Flows

#### $2.3.1.$ INIT

### **Libnames**

Library's worden gedefinieerd.

### Macros AWS

In dit script worden de volgende variabelen, parameters en macro's gezet voor de AWS omgeving: controlejaar, anderjaar, periode, datum-variabelen en de macro's voor het wegschrijven

### Macros lokaal

In dit script worden de volgende variabelen, parameters en macro's gezet voor de lokale server: controlejaar, anderjaar, periode, datum-variabelen en de macro's voor het wegschrijven.

#### $2.3.2.$ ZORG-BESTANDEN VERWERKEN

In bet script worden de bronbestanden samengevoegd tot een uitsluitlijst met reden voor Zorg zodanig dat BSNs die eerder uitgesloten zijn niet nog een keer uitgesloten worden

 $\operatorname{\mathsf{Stap}}\nolimits 1$ : De drie uitsluitlijsten Zorg CB afgewezen aanvragen-3.txt, Zorgtoeslag\_niet\_verzekerd.xlsx en Overzichtresultaat.xlsx ingelezen.

### Verwerken

Uitsluiten onbekende aanvragers en nieuwe aanvragers buitenlands adres Zorg $\qquad \qquad \qquad \qquad \qquad \qquad \qquad$ Pagina 6/10

 $\texttt{Step 1:}$  Ieder van de drie ingelezen tabellen wordt gesorteerd op BSN (en Toeslagjaar) en ontdubbeld

 $\operatorname{\mathsf{Stap}} 2\mathord{:}$  De bestanden worden gekoppeld met een merge statement op BSN. Indien een BSN voorkomt in het bestand van de afgewezen aanvragers zorg en NIET in het bestand waarin eerdere selecties zitten die zijn behandeld en ook NIET in de onverzekerden zorg wordt bet BSN met Toeslagjaar en Regeling meegegeven in de outputtabel **ZORG\_UITSL\_FINAL**.

Stap 3: Deze tabel wordt voorzien van een datum (UITSL\_ZORG\_BTL\_ADR\_&datum) en naar de volgende locatie geplaatst

/prj/bi/data/AD010/data/RisicoSelectie/Halfproducten/UITSLUITLIJST\_ZORG/Results

De tabel wordt weggeschreven zodat deze bewaard wordt voor de volgende run

### Inlezen en verwerken uitsluitlijsten zorg

 $\operatorname{\mathsf{Stap}}\nolimits 1$ : Een selectie wordt gemaakt van de zorgtoeslag aanvragen uit inputbestand nieuwe\_aanvragers, i.e. onbekende aanvragers, die aan de volgende eis voldoen: Zorg > 0. Het resultaat wordt gegroepeerd per BSN opgeslagen in een nieuwe tabel UITSLUIT NIEUWE AANV

Stap 2: Uit de tabel ZORG\_UITSL\_FINAL (samengevoegde uitsluitlijst) wordt een selectie gedaan op bet huidige toeslagjaar De velden BSN en Toeslagjaar worden opgeslagen in UITSLUIT\_BTL\_ADR.

Stap 3: De meest actuele uitsluitlijsten aangeleverd door B/CA BICC worden ingelezen. Hierbij wordt een selectie gedaan op de toeslagaanvragen waarbij de regeling (variabele 'regeling') gelijk is aan 'ZORG'.

Stap 4: De drie uitsluitlijsten, ingelezen in de vorige stap, worden samengevoegd. Hieraan wordt een veld 'Toeslagjaar' toegevoegd. De waarde van dit veld wordt gelijk aan het huidige toeslagjaar indien de begin van de aanvraag (variabele 'Begin') niet later is dan het toeslagjaar en het einde van de aanvraag (variabele 'Eind') niet eerder is dan het desbetreffende jaar. Deze informatie wordt opgeslagen in de tabel Uitsluitlijst\_temp

**Stap 5:** De zelf geproduceerde uitsluitlijsten zorg (UITSLUITEN\_ZORG\_yyyymmdd) van de twee vorige runs worden ingelezen

prj bi data AD010 data RisicoSeIectie HalJproducten UITSLUITUJST\_ZORG Resu\ts

Uitsluiten onbekende aanvragers en nieuwe aanvragers buitenlands adres Zorg $\rho_{\rm 10}$ 

Stap 6: De zelf geproduceerde uitsluitlijsten zorg buitenlands adres UITSL\_ZORG\_BTL\_ADR\_yyyymmdd van de twee vorige runs worden ingelezen ((/prj/bi/data/AD010/data/RisicoSelectie/Halfproducten/UITSLUITLIJST\_ZORG/Results)

**Stap 7:** De tabel **Uitsluitlijst** wordt aangemaakt. Dit is een samengevoegde lijst van de velden BSN en Toeslagjaar uit het bestand **Uitsluitlijst\_temp** en de outputtabellen van stap 5 en 6. Deze tabel bevat de zorgtoeslagaanvragen die recent zijn uitgesloten

Stap 8: De outputtabel uit de vorige stap (Uitsluitlijst), uitsluit\_nieuwe\_aanv en uitsluit\_btl\_adr worden gesorteerd en ontdubbeld.

**Stap 9:** De tabel **uitsluiten2** wordt aangemaakt. Dit is een lijst van alle onbekende aanvragers die niet eerder voorkwamen op de uitsluitlijst. Deze lijst wordt gecreëerd door middel van een merge statement op de tabellen **uitsluit\_nieuwe\_aanv** en u**itsluitlijst**. De BSNs die wel voorkomen in de eerste tabel en NIET in de tweede tabel worden hieraan toegevoegd

Stap 10: Het bestand civ\_prof\_tokens met toeslagaanvragen door vluchtelingen wordt ingelezen

**Stap 11:** Van de tijdelijke uitsluitlijst **uitsluiten2** worden de BSNs verwijderd die op de lijst Vluchtelingenwerk voorkomen en dus niet mogen worden uitgesloten Dit resulteert in het bestand uitsluiten2A, de definitieve uitsluitlijst met onbekende aanvragers.

Stap 12: De uitsluitlijst **uitsluiten**2B van aanvragers wonend op een buitenlands adres en niet eerder voorgekomen op de uitsluitlijst, wordt gecreëerd. Deze tabel bevat alle aanvragen uit het bestand UITSLUIT\_BTL\_ADR die niet voorkomen in uitsluitlijst

 $\operatorname{\mathsf{Stap}}\nolimits 13$ : De outputtabellen onbekende aanvragers en buitenlands adres worden samengevoegd Hieraan wordt het veld 'Regeling' toegevoegd met voor iedere regel de waarde 'Zorg'. Dit resulteert in de tabel uitsluiten3.

Stap 14: De bestanden civ\_prof\_conceptbes&controlejaar en bestanden civ\_prof\_conceptbes anderjaar worden gekoppeld aan uitsluitenS om het jaarbedrag horende bij de toeslagaanvragen op te kunnen halen Deze koppeling gebeurt door middel van Left Joins op BSN. Het resultaat wordt opgeslagen in de tabel UITSLUITEN\_ZORG\_&datum.

Stap 15: De tabel UITSLUITEN\_ZORG\_&datum wordt weggeschreven als csv-bestand 'Uitsluiten\_Zorg\_&DateRun.\_PBT.csv' naar de volgende locatie:

/prj/bi/data/AD010/data/RisicoSelectie/Halfproducten/UITSLUITLIJST\_ZORG/Export/

### Wegschrijven lokaal

Uitsluiten onbekende aanvragers en nieuwe aanvragers buitenlands adres Zorg $\qquad \qquad \qquad \qquad \qquad \qquad \qquad \text{Pagina 8/10}$  In dit script wordt het eindbestand UITSLUITEN\_ZORG\_&datum. gedownload en weggeschreven als csv-bestand naar de volgende locatie(huidige run):

Q:\VEPROW63\TSL\_DM\_Handhavingsregie\Profiling 2013\Profiling\huidig jaar-volgnummer over toesIagjaar\Results\

### **EXTRA**

Kolom jaarbedrag wordt geselecteerd t.b.v. 10.2.e Daarvoor moet een left join gemaakt worden met de conceptbeschikkingen huidig toeslagjaar en vorig toeslagjaar (aangeleverd door B/CA BICC). De locatie van de conceptbeschikkingen is: /prj/bi/data/AD010/data/RisicoSelectie/CIV

#### $2.3.3.$ **RAPPORTAGE**

In dit script worden de kengetallen gegenereerd die worden gebruikt als input voor het periodieke Management Rapportage betreffende de resultaten van de risicoselectie

Libname

Vaststellen van library

### 1. Onbekend - buitenland

In deze flow wordt het aantal aanvragers zorgtoeslag woonachtig op een buitenlands adres en het aantal onbekende zorgtoeslagaanvragers berekend

Stap 1: De huidige risicoselectierunperiode en huidige datum worden bepaald.

 $\operatorname{\mathsf{Stap}}$  2: Het aantal aanvragers woonachtig op een buitenlands adres wordt geteld. Dit zijn alle aanvragers in bet

UITSLUITEN\_ZORG\_&datum. met de volgende waarde voor de variabele reden: 'Nieuwe aanvrager op buitenlands adres

 $\operatorname{\mathsf{Stap}}$  3: Het aantal onbekende aanvragers wordt geteld. Dit zijn alle aanvragers in het bestand uitsluiten4 met de volgende waarde voor de variabele reden: 'Onbekende aanvrager'

Stap 4: Een output-bestand met het aantal aanvragers woonmachtig in het buitenland en het aantal onbekende aanvragers wordt gecreëerd.

### 3. Export

Het output-bestand gecreëerd in de vorige flow wordt hier als xlsx-bestand MT\_Rapportage\_data\_Zorg' geëxporteerd naar de Q-schijf op de locatie (huidige run):

Uitsluiten onbekende aanvragers en nieuwe aanvragers buitenlands adres Zorg Pagina 10

Q:\VEPROW63\TSL\_DM\_Handhavingsregie\Profiling 2013\Profiling\huidig jaar-volgnummer over toeslagjaar

#### $2.4.$ Checks Managementrapportage

Deze checklist is een lijst welke doorgelopen dient te worden vóór het runnen van de procesflow 'Rapportage'.

Voor het runnen van de managementrapportage wordt aangenomen dat

Er een juist en volledig eindbestand (UITSLUITEN\_ZORG\_&datum.) van het halfproduct gemaakt is De rapportage flow moet dus altijd als laatste procesflow gedraaid worden

Om de managementrapportage te runnen moet hetvolgende gedaan worden

- Run de process flow Rapportage in het SAS Enterprise Guide project 'Uitsluitlijst\_ZORG'.
- Deze process flow schrijft alle output naar 1 .csv bestand:

 $Q$ :\VEPROW63\TSL\_DM\_Handhavingsregie\Profiling 2013\Profiling\huidig jaarvolgnummer over toeslagjaar\MT\_Rapportage\_data\_Zorg xlsx

De gegevens uit deze file moet <u>handmati</u>g gekopieerd worden naar de tab 'Data ZORG' in de file

 $Q:VEPROW63\left( TSL\_DM\_Handhavingsregie\right)$ Profiling 2013\Profiling\huidig jaarvolgnummer over toeslagjaar\**MT\_Rapportage Template.xlsx** Let er hierbij goed op dat de gegevens naar exact dezelfde cellen worden gekopieerd

selecteer cellen, kopieer, en plak op tab 'Data ZORG' in cel A1.). Bij deze actie mogen er geen gegevens uit voorgaande risicoselectie runs in de tab achtergebleven zijn

Dit zorgt ervoor dat automatisch de juiste getallen getoond worden in de tab Resultaten ZORG' in het rapport. Doe hier echter voor de zekerheid nog een sanity check op!

Wanneer ook de informatie voor HT en KOT juist is opgenomen in het rapport (zie hiervoor de documentatie van 'HT\_Model' en het 'KOT\_Model') wordt dit document opgeslagen als MT\_Rapportage\_jjjjmmdd.xlsx. Als de volledige controlematrix voor de risicoselectie is afgerond, kan het rapport toegestuurd worden aan de regisseur van de risicoselectie, die het rapport uiteindelijk deelt met het management.

Uitsluiten onhekende aanvragers en nieuwe aanvragers buitenlands adres Zorg $\rho_1$  and  $\rho_2$  and  $\rho_3$  and  $\rho_4$  and  $\rho_5$  and  $\rho_7$  and  $\rho_8$ 

Uitsluiten onbekende aanvragers en nieuwe aanvragers buitenlands adres Zorg $\rho_{\rm g}$  and  $\rho_{\rm g}$  and  $\rho_{\rm g}$  and  $11/10$